Tiopan Indra Wahyudi– 20114350154 8– R5L

PROJECT KELOMPOK 7 – R5L

package brekk;

public class brekk{

public static void main(String[]args){

for(int i=0; i<10;i++){

System.out.println(i+"Tugas PBO ");

 $if(i==5)$ 

break;

} } } --------------------------------------------------------------------------------

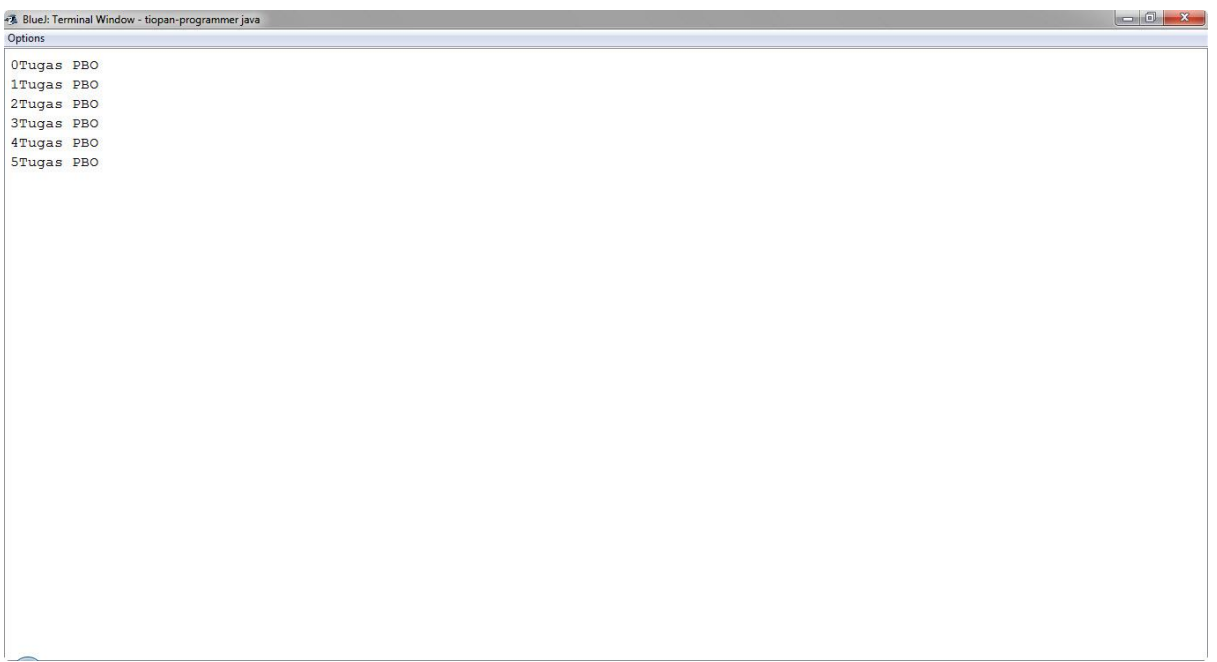

--------------------------------------------------------------------------------

package continuee;

public class continuee{

public static void main(String[]tiws){

for(int i=0; i<10; i++){

 $if(i==3)$ 

continue;

System.out.println(i+"java programmer");

} } } --------------------------------------------------------------------------------

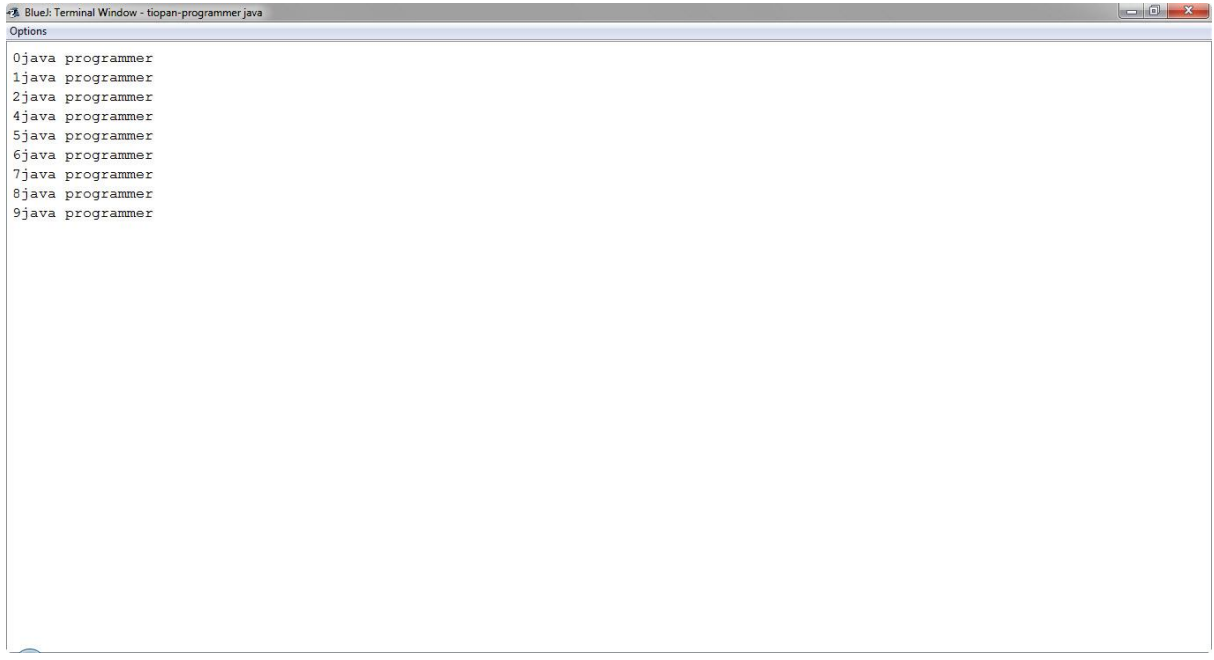

package dowhile;

import java.util.Scanner; public class dop{ public static void main(String[]args){ Scanner masukan = new Scanner(System.in); int pilihan; do{ System.out.println("menu"); System.out.println("1.Google Chrome "); System.out.println("2.Opera"); System.out.println("Masukan pilihan anda:"); pilihan = masukan.nextInt(); switch(pilihan){ case 1 : System.out.println("anda memilih Google Chrome"); break; case 2 : System.out.println("Opera"); break; } } while(pilihan !=0); } } --------------------------------------------------------------------------------

Output:

28 BlueJ: Terminal Window - tiopan-programmer java

Options

menu 1.Google Chrome 2.Opera 3. Keluar Masukan pilihan anda:

--------------------------------------------------------------------------------

package forr;

/\*

@author (tiopan-programmer java)

\*/

public class aritmatika1{

public static void main(String[]tiw){

Tiopan Indra Wahyudi – 201143501548 – R5L

U ILI <mark>1188</mark>

int calculation = 1;

System.out.println("Berpakah jumlahnya dari 5 faktorial");

for(int j=1; j<=5; j++){

calculation = calculation 
$$
\star
$$
 j;

}

System.out.print(calculation);

System.out.println("bagaimana sudah anda periksa, benar atau salah hasilnya");

} } --------------------------------------------------------------------------------

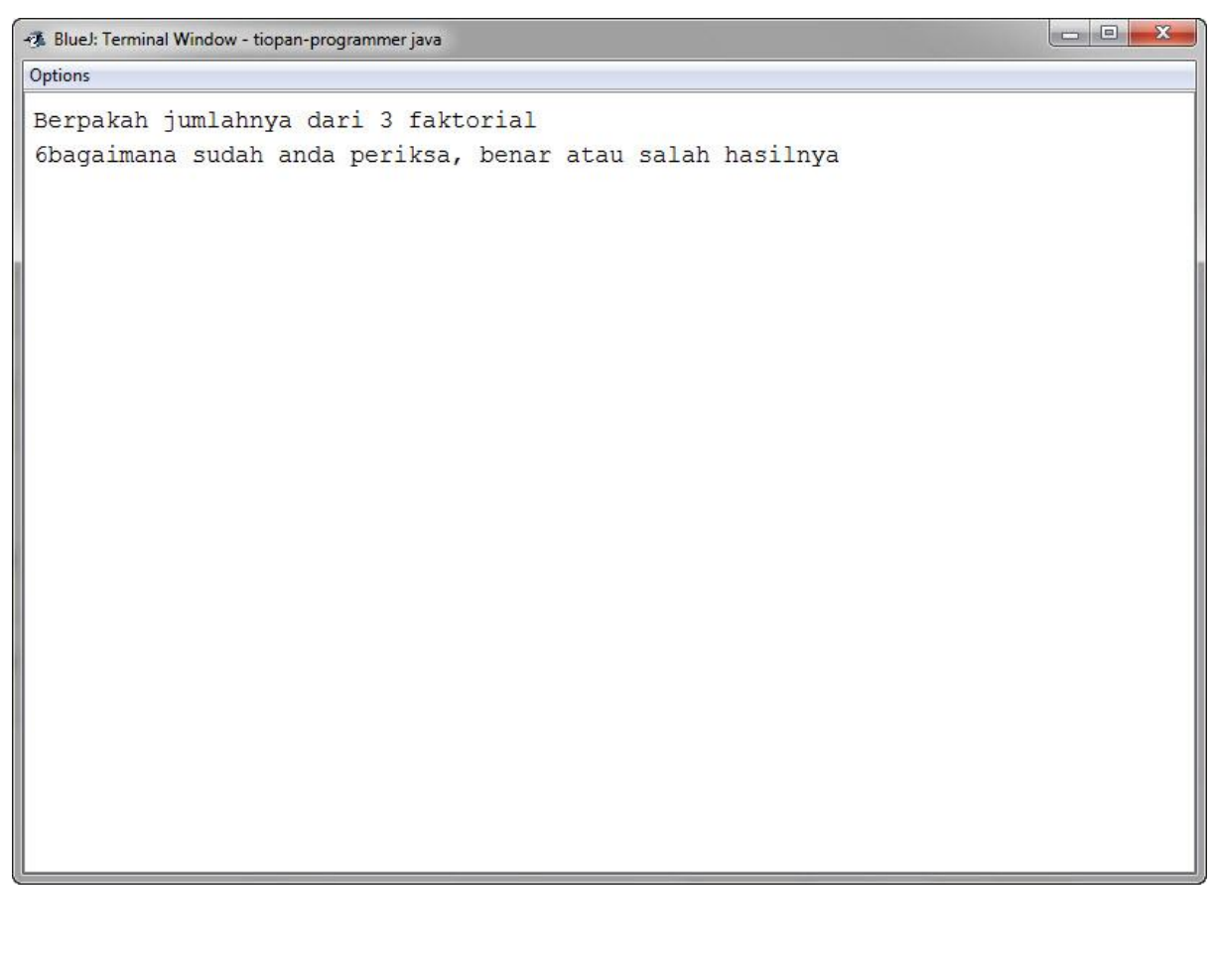

--------------------------------------------------------------------------------

package iff;

import java.util.Scanner;

class tugas2{

public static void main(String[]tiw){

Scanner x = new Scanner(System.in);

int nilai;

System.out.println("masukan nilai anda : ");

 $n$ ilai = x.nextInt();

if(nilai==100){

System.out.println("nilai anda sangat bagus"); Nurul

}

```
else if(nilai>80){
```

```
System.out.println("nilai anda bagus");
```
}

else{

System.out.println("nilai anda tak masuk dalam kategori");

} } }

--------------------------------------------------------------------------------

## Output:

 $\begin{array}{|c|c|c|c|}\hline \multicolumn{1}{|c|}{\quad \ \ & \multicolumn{1}{|c|}{\quad \ \ & \multicolumn{1}{|c|}{\quad \ \ & \multicolumn{1}{|c|}{\quad \ \ & \multicolumn{1}{|c|}{\quad \ \ & \multicolumn{1}{|c|}{\quad \ \ & \multicolumn{1}{|c|}{\quad \ \ & \multicolumn{1}{|c|}{\quad \ \ & \multicolumn{1}{|c|}{\quad \ \ & \multicolumn{1}{|c|}{\quad \ \ & \multicolumn{1}{|c|}{\quad \ \ & \multicolumn{$ -3. BlueJ: Terminal Window - tiopan-programmer java Options masukan nilai anda : 99 nilai anda bagus

------------------------------------------------------------------------------- package projekk; import java.util.Scanner; class apps{ Scanner x = new Scanner(System.in); int pil; int saldo,cash; void seter(){ System.out.println("Welcome to i-Bank ");

System.out.println("please you're select menu");

do{

System.out.println("1. CEK SALDO");

System.out.println("2. ISI SALDO");

System.out.println("3. AMBIL UANG");

System.out.println("");

 $pi = x.nextInt();$ 

this.pil =  $pi$ ;

switch(pil){

case 1:

System.out.println("saldo anda sekarang:"+saldo);

break;

case 2:

isiSaldo();

break; Nurul Afrianti – 201143501514 – R5L

```
case 3: 
ambiluang(); 
break; 
} 
} 
while(pi!!=0);
```

```
}
```
int cekSaldo(){

return saldo;

}

```
public void isiSaldo( ){
```
System.out.print("top up saldo anda sebesar : " );

 $saldo = x.nextInt()$ ;

this.saldo=saldo;

if(saldo!=0){

System.out.println("terima kasih telah melakukan top up saldo");

}

else{

System.out.println("mohon untuk mengisi saldo dengan nominal yang telah ditentukan");

}

}

void ambiluang(){

System.out.println("Berapa saldo yang mau anda ambil");

```
cash=x.nextInt(); 
this.saldo = saldo;
saldo = saldo - cash; 
if(saldo!=0){ 
System.out.println("terima kasih telah melakukan transaksi, terus isi saldo anda dan 
menangkan banyak hadiah menarik dari i-bank"); 
} 
} 
int getPil(){ 
return pil; 
} 
} 
public class mobileaps { 
public static void main (String[]ar){ 
apps tiw = new apps();
//method tampil 
tiw.seter(); 
} 
} 
         --------------------------------------------------------------------------------
```
Output:

28. Blue): Terminal Window - tiopan-programmer java<br>Options  $\begin{array}{c|c|c|c|c} \hline \multicolumn{3}{c|}{\textbf{0}} & \multicolumn{3}{c|}{\textbf{X}} \\ \hline \multicolumn{3}{c|}{\textbf{X}} & \multicolumn{3}{c|}{\textbf{X}} \\ \hline \multicolumn{3}{c|}{\textbf{X}} & \multicolumn{3}{c|}{\textbf{X}} \\ \hline \multicolumn{3}{c|}{\textbf{X}} & \multicolumn{3}{c|}{\textbf{X}} \\ \hline \multicolumn{3}{c|}{\textbf{X}} & \multicolumn{3}{c|}{\textbf{X}} \\ \hline \multicolumn{3}{c|}{\textbf{X}} &$ Welcome to i-Bank<br>please you're select menu 1. CEK SALDO 3. AMBIL UANG  $\overline{1}$ saldo anda sekarang:0<br>1. CEK SALDO 2. ISI SALDO  $\overline{c}$ z<br>top up saldo anda sebesar : 51000<br>terima kasih telah melakukan top up saldo<br>1. CEK SALDO 2. ISI SALDO<br>3. AMBIL UANG  $\overline{1}$ saldo anda sekarang: 51000 1. CEK SALDO<br>2. ISI SALDO<br>3. AMBIL UANG  $\overline{3}$ Berapa saldo yang mau anda ambil  $3000$ temima kasih telah melakukan transaksi terus isi saldo anda dan menangkan banyak hadiah menarik dari i-bank

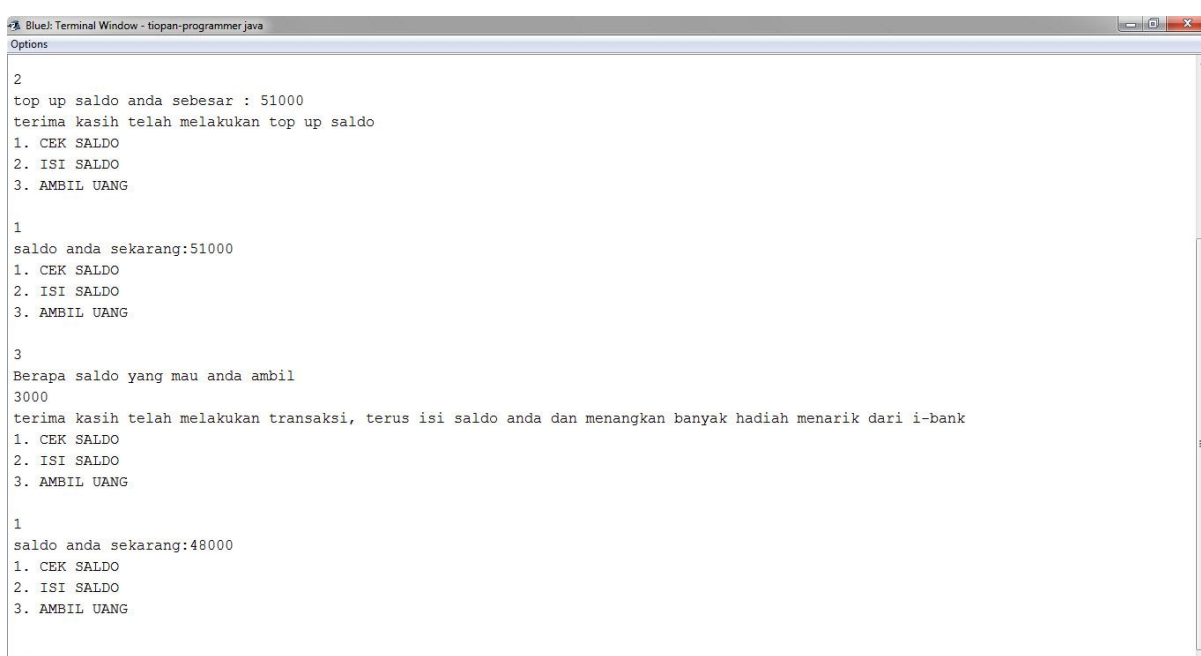

package whille;

import java.io.\*;

import java.util.Scanner;

public class tugas3 {

public static void main(String[] args) {

Scanner x = new Scanner(System.in);

double jumlah  $= 0$ ;

int bilangan ;

int n = 0; Nurul Afrianti – 201143501514 – R5L

String strbilangan = null;

System.out.print("Masukkan bilangan pertama : ");

// mengubah input menjadi double agar bisa diproses lebih lanjut bilangan =  $x.nextInt()$ ;

while (bilangan != 0) {

jumlah += bilangan; // sama dengan : jumlah = jumlah + bilangan

 $n++$ ; // sama dengan :  $n = n+1$ 

// tanya user input

System.out.print("Masukkan bilangan berikutnya (atau 0 untuk mengakhiri) :

");

// mengubah input menjadi double agar bisa diproses lebih lanjut bilangan =  $x.nextInt()$ ; }

// hitung rata-rata

```
double ratarata = jumlah/n;
```
// cetak hasilnya ke layar

if  $(n == 0)$  {

System.out.println("Data kosong, rata-rata tidak bisa dihitung");

} else {

System.out.println("Anda memasukkan " + n + " data");

System.out.println("Rata-rata bilangan yang dimasukkan adalah " +

ratarata);

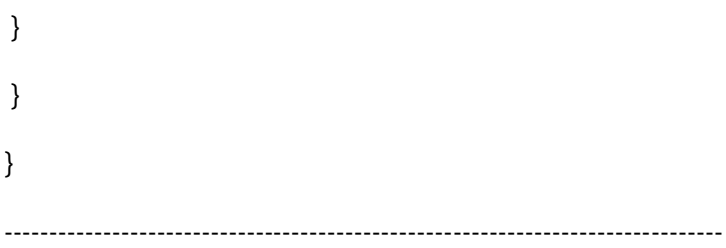

4. BlueJ: Terminal Window - tiopan-programmer java

Options

Masukkan bilangan pertama: 3 Masukkan bilangan berikutnya (atau 0 untuk mengakhiri) : 4 Masukkan bilangan berikutnya (atau 0 untuk mengakhiri) : 3 Masukkan bilangan berikutnya (atau 0 untuk mengakhiri) : 0 Anda memasukkan 3 data Rata-rata bilangan yang dimasukkan adalah 3.3333333333333335

Tiopan Indra Wahyudi - 201143501548 - R5L